## **Useful Tips**

## **Google 検索は手書き入力で**

スマートフォンで Google 検索するとき,キーボード入力が煩わしいときがある. Android スマートフォンであ れば,標準で音声入力も可能だが,いつも音声入力するわけにはいかない.そんなときは,**手書き入力機能**を**オ ン**にしよう. 手書き入力機能は Google の機能であり, Android 版, iOS 版の両方に対応している.

① スマートフォンから **Google ホームページ (http://www.google.com)** に ア ク セ ス す る (❶).

② 画面下部にある**「設定」**をタップする(❶).

③設定内にある**「手書き入力」**を**「オン」**にして, 設定を「**保存**」する(2).

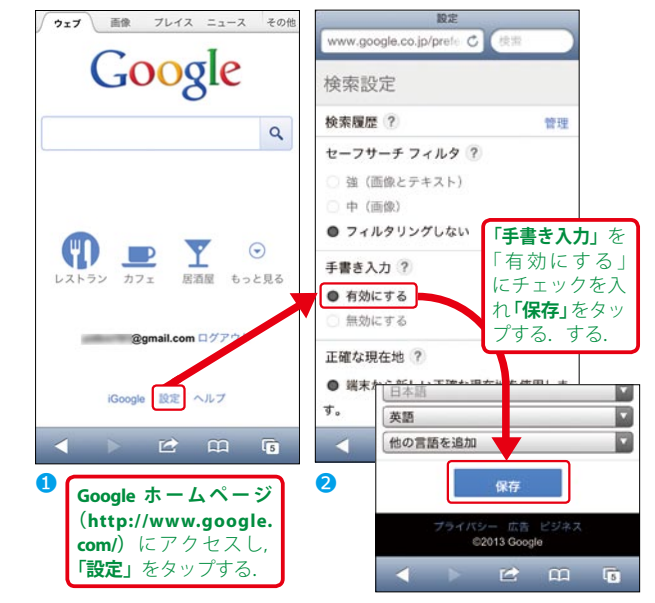

④Google 検索画面に戻り,普通に検索窓をタッ プすると,画面下部に手書き入力ツールがあ **らわれる(3).** 

⑤手書き入力すると文字認識される(❹).

⑥手書き入力をやめたい場合は,手書き入力ツー ルの**「g」**をタップすれば,通常のテンキー・ ソフトウェアキーボード入力に戻る(❹).

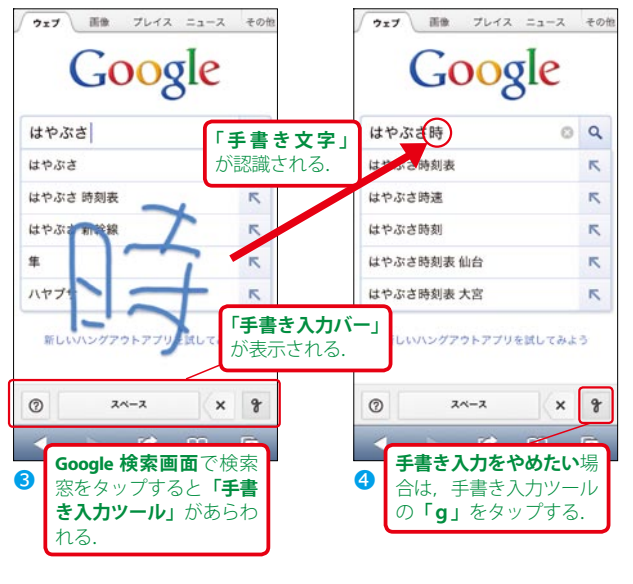

(2013 年 8 月 10 日作成)